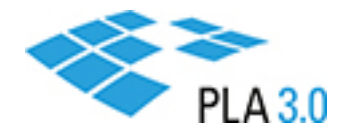

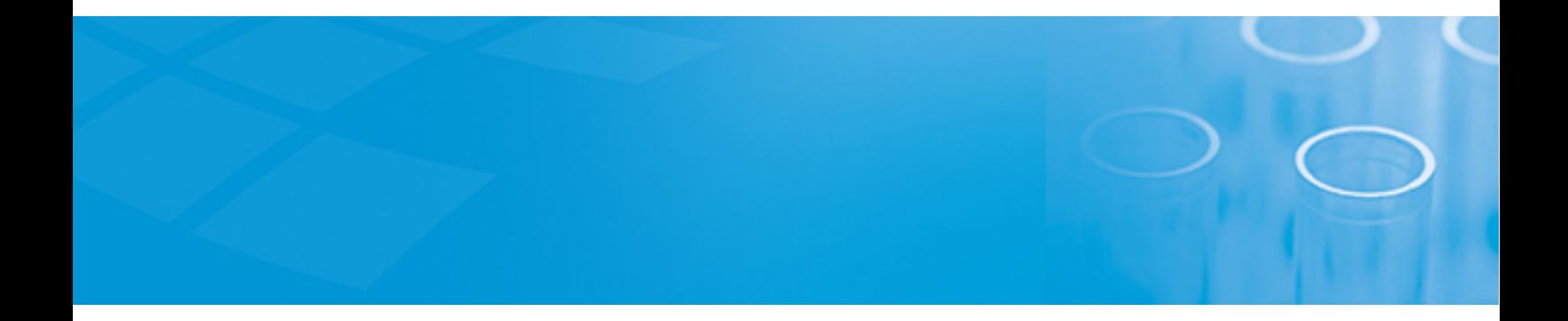

How-to Guide

## Test the PLA 3.0 trial version

Version: PLA 3.0.4

September 16, 2020

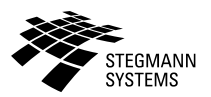

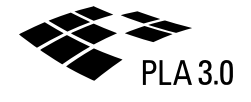

## Contents

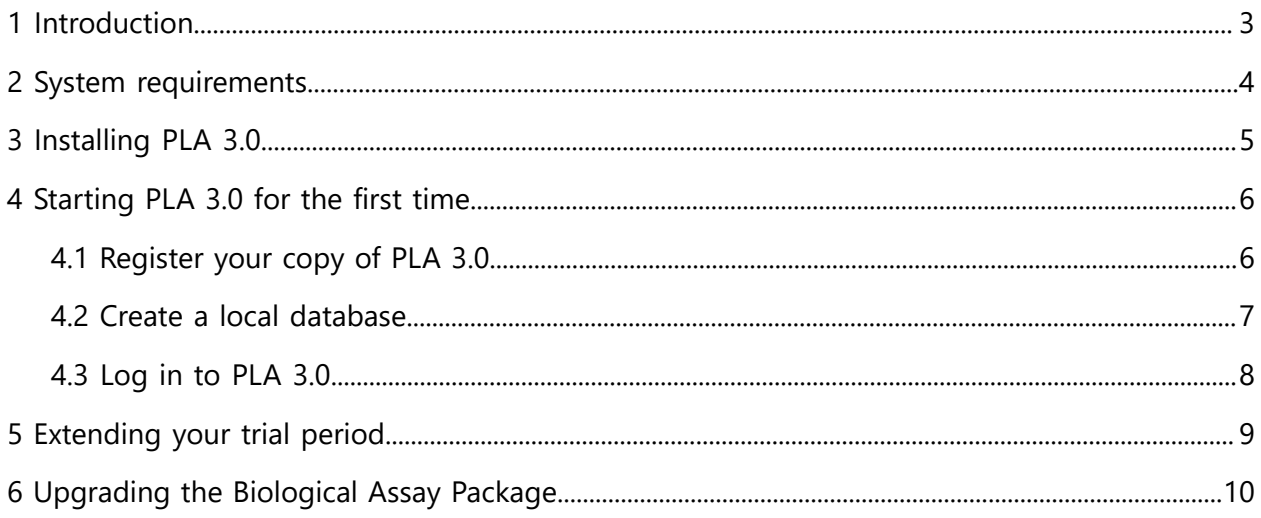

# <span id="page-2-0"></span>1 Introduction

To evaluate and test PLA 3.0 for 14 days free of charge, you have to install the trial version of PLA 3.0. The trial version of PLA 3.0 includes all the functionality required to analyze biological assays. When using the trial version, you cannot print out the generated reports.

To continue testing PLA 3.0 after the first 14 days have elapsed, you have to extend your trial period. Please consult the **[Extending](#page-8-0) your trial period** section for help.

This guide describes the installation on a local system, using a 'Seat' license and a local SQLite database.

**Note:** The trial version includes version 3.0.4 of PLA, and version 23 of the Biological Assay Package. To test the current version of this package, version 26, you have to upgrade the package accordingly. Please consult the [Upgrading](#page-9-0) the Biological Assay Package section for help.

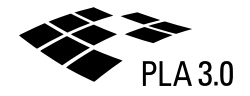

# <span id="page-3-0"></span>2 System requirements

Make sure your system meets the requirements listed below.

For viewing and printing reports, Adobe Reader is required. This free software is available at [https://acrobat.adobe.com/us/en/acrobat/pdf-reader.html.](https://acrobat.adobe.com/us/en/acrobat/pdf-reader.html)

The system requirements depend on how you want to deploy PLA 3.0 in your environment.

#### **Deployment on a local system**

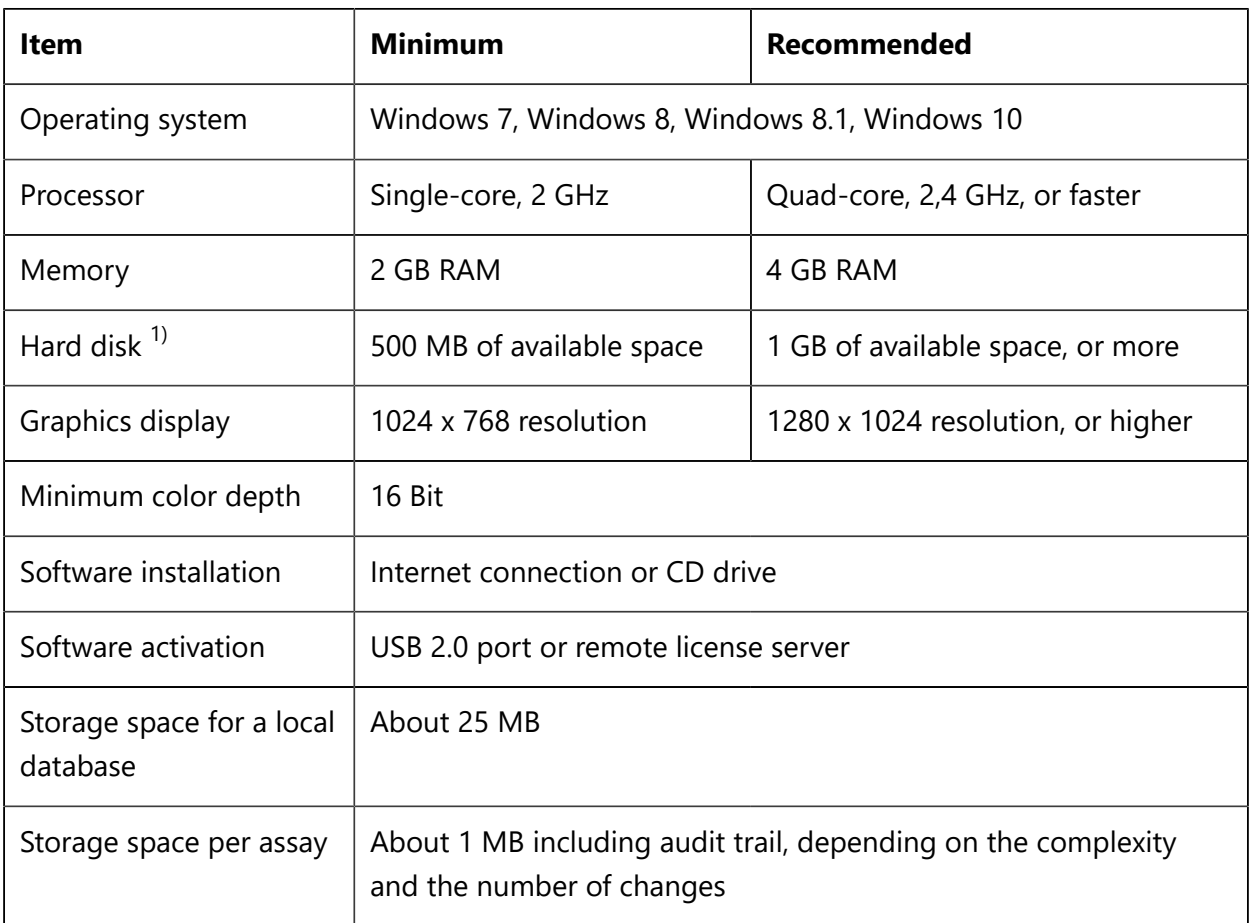

Table 1. System requirements for deployment on a local system

 $1)$  If you want to install additional modules, additional space is required.

## <span id="page-4-0"></span>3 Installing PLA 3.0

Download and run the setup file to install the PLA 3.0 trial version.

#### **Before you begin**

- Make sure there is enough free disc space on the system.
- Make sure you have permissions to install programs.
- Make sure your system meets the requirements.

#### **Procedure**

To install the PLA 3.0 trial version:

- 1. Open the following link in your web browser: [http://www.bioassay.de/download.](http://www.bioassay.de/download)
- 2. Fill in the form to access the download area.
- 3. Download the PLA 3.0 setup file.

**Note:** The PLA 3.0 trial version includes version 3.0.4 of PLA, and version 23 of the Biological Assay Package. To test the current version of this package, version 26, you also have to download the Biological Assay Package setup file.

- 4. Make the PLA 3.0 setup file available on the computer on which you intend to run PLA 3.0.
- 5. On the computer on which you intend to run PLA 3.0, run the PLA 3.0 setup file as an administrator.
- 6. Follow the setup assistant to install PLA 3.0.
- 7. If you want to test version 26 of the Biological Assay Package, run the Biological Assay Package setup file.

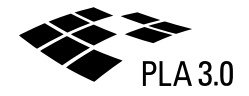

## <span id="page-5-0"></span>4 Starting PLA 3.0 for the first time

## <span id="page-5-1"></span>4.1 Register your copy of PLA 3.0

Fill in the form so we can inform you about urgent matters that require updates to the PLA 3.0 system.

#### **Procedure**

To register your copy:

1. Enter at least the mandatory data.

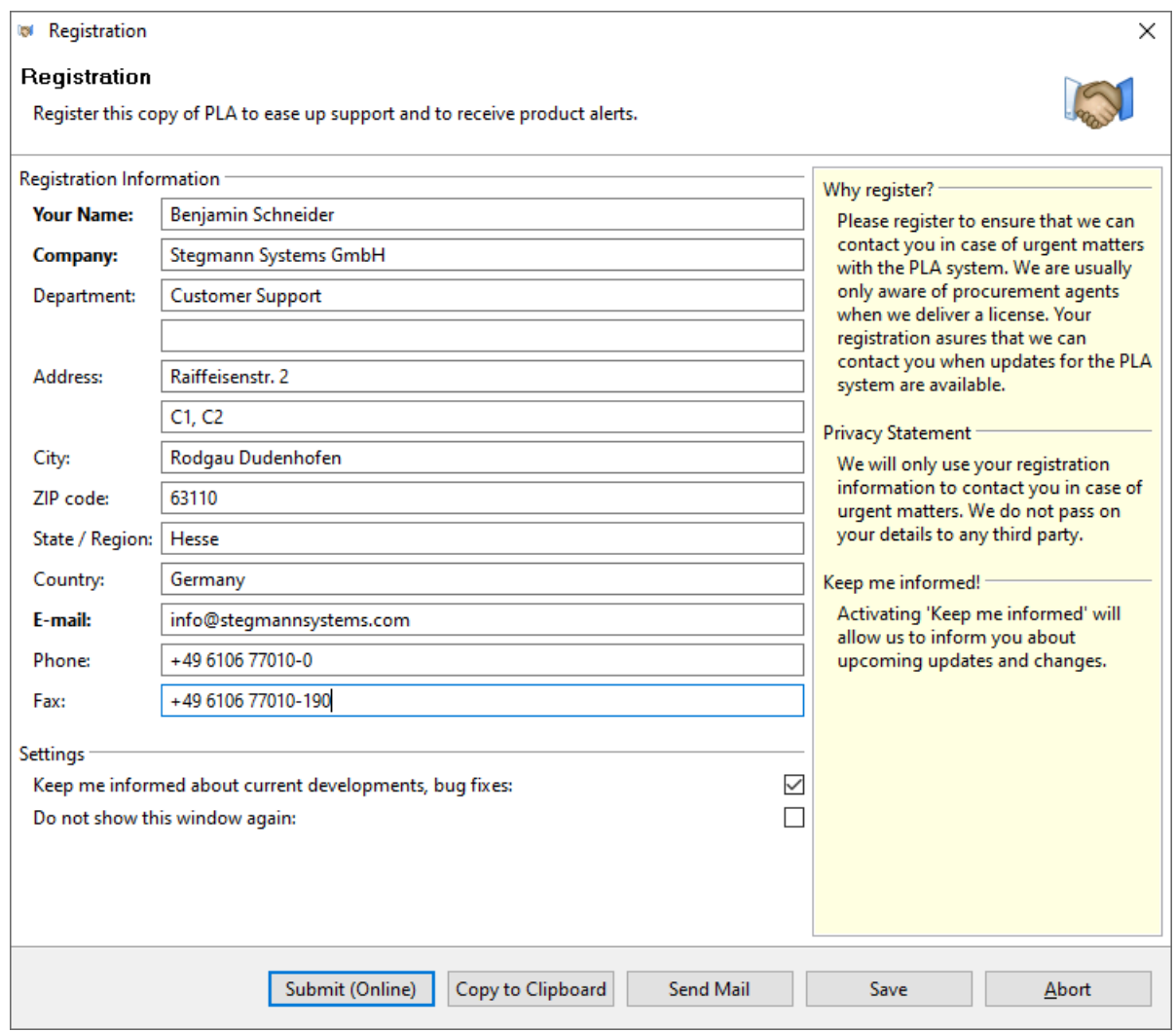

*Figure 1. Registration dialog*

- 2. Submit your data using one of the following options:
	- If you can access the internet, you can directly transfer your registration data by clicking **Submit (online)**.
	- If you cannot access the internet, click **Copy to clipboard**, and manually transfer your registration data to your e-mail client.

◦ To send your registration data using a standard e-mail, click **Send mail**.

### <span id="page-6-0"></span>4.2 Create a local database

Create a local SQLite database if the data should only be accessible by you.

The database will be created in your Microsoft Windows home directory.

#### **Procedure**

To create a local database:

- 1. In the **Database connection management** wizard, select the **Express mode** option and click **Next >**.
- 2. Enter the data of your new connection profile: Under **Database**, enter a name for the new database and select the template you want to use.

We recommend you use the 'Default Database with Demo Data' template.

3. Enter the credentials you want to use for the PLA 3.0 administrator account: Under **Administrator**, enter a user name and a password.

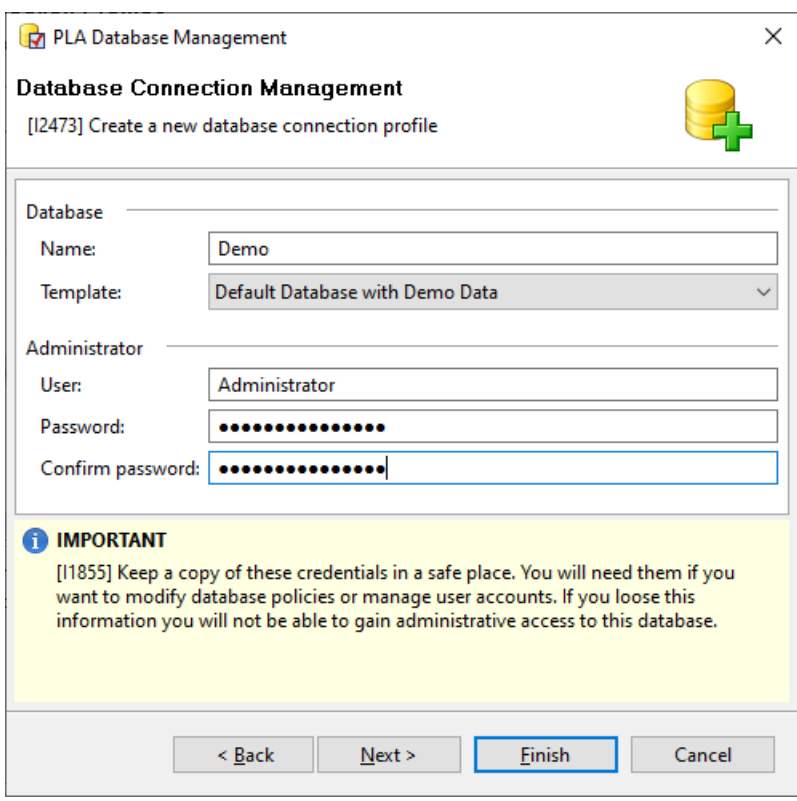

*Figure 2. Administrator credentials for an SQLite database*

If you keep the default credentials, the PLA 3.0 administrator is created as 'Administrator' without a password.

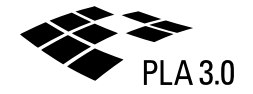

**Important:** If you change the default credentials, we recommend you keep your credentials in a safe place. They are required to manage the database and the user accounts, and we cannot restore them as they are not known to us.

4. Click **Finish**.

Results: An information dialog informs you as soon as the database and the corresponding connection have been set up successfully.

### <span id="page-7-0"></span>4.3 Log in to PLA 3.0

Log in to PLA 3.0 to start using the software.

#### **Procedure**

To log in to PLA 3.0:

- 1. Make sure you connect to the correct database. Select a different database from the **Database** drop-down list, if required.
- 2. In the **Login** dialog, in the **User name** text box, enter your user name.

If you are using the PLA 3.0 trial version and kept the default settings, this is the 'Administrator' user.

**Tip:** To select your user name from a list of available names, click the Choose user **[…]** button.

3. If you want the user name to be filled automatically when you log in the next time, select the **Save user name** option.

The user name is also filled automatically if your Windows user name matches an entry in the list of available names.

4. In the **Password** box, enter your password.

If you are using the PLA 3.0 trial version and kept the default settings, no password is required.

5. Click **Login**.

# <span id="page-8-0"></span>5 Extending your trial period

You can continue testing PLA after the first 14 days have elapsed by extending your trial period.

#### **Procedure**

To extend your trial period:

- 1. In the **Login** dialog, click **Tools**.
- 2. From the drop-down list box, select **License management**.
- 3. In the **License information** dialog, click **Extend trial...**.
- 4. In the **Extend trial period** dialog, use one of the following options to submit your inquiry key:
	- If you can access the internet, you can directly transfer the key to the extension form by clicking **Submit online**.
	- To send your inquiry key using a standard e-mail, click **Send mail**.
- 5. Our Support team will check your request and provide you with an extension key. Paste this key in the **Extension key** text box and click **Extend your trial period**.
- 6. Click **Close**.

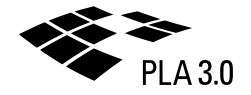

# <span id="page-9-0"></span>6 Upgrading the Biological Assay Package

The trial version includes version 23 of the Biological Assay Package. To test version 26, you have to upgrade the package accordingly.

#### **About this task**

You can manually upgrade the package prior to logging in to PLA 3.0. To do so, perform the below steps. You can also log in to PLA 3.0, in which case the system automatically checks for newer versions of your installed packages. If an outdated component is detected, you will be guided through the required upgrade steps.

#### **Procedure**

To manually upgrade to version 26 of the Biological Assay Package:

- 1. Download the setup file of the package from [https://www.bioassay.de/software.](https://www.bioassay.de/software) On this site, you have to fill in the form to access the download area.
- 2. Run the setup file as an administrator. Follow the setup assistant to install PLA 3.0 on your local machine.
- 3. Log in to PLA 3.0.
- 4. Open the **System** menu, and click **Package management**.
- 5. On the left side of the **Package management for databases** dialog, under **Available packages**, select 'Biological Assays Package Version 26' and click **B** Activate. Results: The 'Biological Assays Package Version 26' entry is activated and displayed under **Activated packages** on the right side of the dialog.

| Package Management                                                                                                    |         |        |                                  | ×       |
|----------------------------------------------------------------------------------------------------|---------|--------|----------------------------------|---------|
| Package management for databases<br>[12112] Manage packages of database Demo.                                                                                                    |         |        |                                  |         |
| <b>B</b> Activate                                                                                                    |         |        | <b>Deactivate</b>                |         |
| Available Packages                                                                                                    | Version | Source | <b>Activated Packages</b>        | Version |
| <b>Biological Assays Package</b><br>E                                                                                                    | 26      | Add-on | <b>Biological Assays Package</b> | 26      |
| Dose Response Analysis Package 1                                                                                                    |         | Add-on | <b>Generic Document Types</b>    | 1       |
| <b>Generic Document Types</b><br>門                                                                                                    | 1       | System | Measurement Documentation        | Δ       |
| Measurement Documentation                                                                                                    | 4       | System | <b>System Document Types</b>     |         |
|                                                                                                    |         |        |                                  |         |
| <b>Activated Package</b>                                                                                                    |         |        |                                  |         |
| Biological Assay Package version 26 Build 1043. The Biological Assays Component Package contains the document types Basic<br>bioassay protocol, Combination of assay results, Dichotomous assay (Quantal response assay), Equivalence margin development,<br>Quantitative response assay and Control charts. |         |        |                                  |         |
| Component Services Version 3.0.0                                                                                                    |         |        |                                  |         |
|                                                                                                    |         |        |                                  | Close   |

*Figure 3. Package management for databases dialog*

6. Click **Close**.